### Grandstream Networks, Inc.

Тел: +1 (617) 566 – 9300 Факс: +1 (617) 247 – 1987 126 Brookline Avenue -3rd Floor, Boston, MA 02215 USA

www.grandstream.com

Для получения информации о гарантии и гарантийном возврате, посетите страницу www.grandstream.com

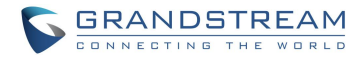

### **HT702** Аналоговый Телефонный Адаптер

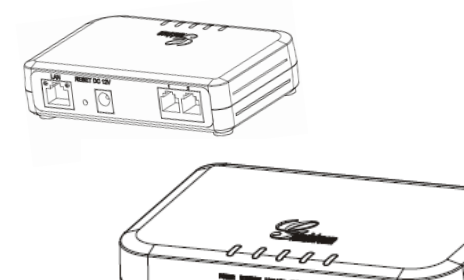

Краткое Руководство Пользователя

**РУС**

HT702 не настроен заранее для поддержки и осуществления экстренных вызовов в больницу, правоохранительные органы, учреждения медицинской помощи ("Экстренная служба(-ы)") или другие Экстренные Службы. Чтобы получить доступ к Экстренным Службам необходимо заключить дополнительные соглашения. Вы несете ответственность за приобретение услуг телефонной связи через Интернет, поддерживающей протокол SIP, правильную настройку HT702 для использования этой связи и периодическую проверку надлежащей работы вашей конфигурации. Если вы не выполняете этих условий, то вы несете ответственность за приобретение услуг обычной беспроводной или проводной телефонной связи для доступа к Экстренным Службам.

GRANDSTREAM НЕ ПРЕДОСТАВЛЯЕТ ПОДКЛЮ-ЧЕНИЯ К АВАРИЙНЫМ СЛУЖБАМ ЧЕРЕЗ HT702. НИ GRANDSTREAM, НИ ЕЕ ДОЛЖНОСТНЫЕ ЛИЦА, СОТРУДНИКИ ИЛИ ДОЧЕРНИЕ ПРЕДПРИ-ЯТИЯ НЕ МОГУТ НЕСТИ ОТВЕТСТВЕННОСТЬ ЗА ЛЮБЫЕ СТРАХОВЫЕ СЛУЧАИ, УЩЕРБ ИЛИ УБЫТКИ. ТАКИМ ОБРАЗОМ, ВЫ ОТКАЗЫВАЕТЕСЬ ОТ ВСЕХ ПОДОБНЫХ ПРЕТЕНЗИЙ ИЛИ ОСНОВА-НИЙ ДЛЯ ИСКА, ВЫТЕКАЮЩИХ ИЗ НЕВОЗМОЖ-НОСТИ ИСПОЛЬЗОВАНИЯ HT702 ДЛЯ СВЯЗИ С ЭКСТРЕННЫМИ СЛУЖБАМИ, А ТАКЖЕ ВАШЕГО НЕЖЕЛАНИЯ ЗАКЛЮЧИТЬ ДОПОЛНИТЕЛЬНЫЕ СОГЛАШЕНИЯ ДЛЯ ПОЛУЧЕНИЯ ДОСТУПА К ЭКС-ТРЕННЫМ СЛУЖБАМ СОГЛАСНО ПРЕДЫДУЩЕ-МУ ПАРАГРАФУ.

## **Меры Предосторожности**

- Не пытайтесь открывать, разбирать или изменять устройство
- Не используйте блок питания сторонних производителей
- Не подвергайте устройство воздействию температур, лежащих за пределами диапазона от -10 °C до +55 °C
- Не подвергайте HT702 воздействию влажности за пределами следующего диапазона: 10-90% относительной влажности (неконденсирующейся)
- НЕ выключайте HantyTone во время загрузки системы или обновления прошивки. Вы можете повредить образы прошивки, что приведет к неправильной работе устройства.

## **Комплект Поставки**

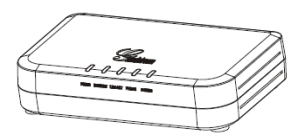

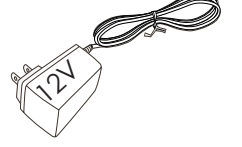

HandyTone

Блок питания

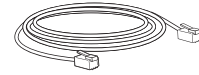

Ethernet-кабель Подставка

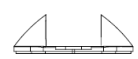

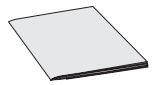

Краткое Руководство Пользователя

## Краткое Описание

Семейство Анапоговых Тепефонных Алаптеров/ Устройств Доступа к Internet Grandstream HandyTone обширный представляет собой модельный **ДRO** устройств доступа для IP-телефонии, использующих передовую запатентованную технологию Grandstream, которые предлагаются по доступной цене. Простые в использовании даже для начинающего пользователя IP-телефонии, устройства семейства HandyTone обладают превосходным качеством звука, богатой функциональностью, совместимостью с оборудованием для IP-телефонии ведущих сторонних поставщиков, а также совместимостью со стандартами большинства поставщиков услуг. Устройства семейства HandyTone компактны и работают с любыми беспроводными телефонами и факсами. Для начала пользования достаточно просто подключить устройство, что делает его идеальным для начинающих пользователей IP-телефонии.

# Подключение НТ702

Выполняя выполнении инструкции, приведенные на следующей странице, также см. приведенный ниже рисунок.

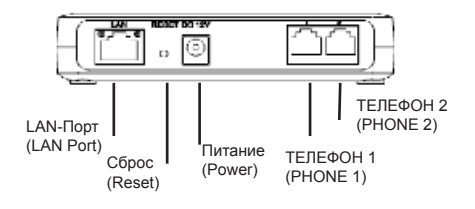

## Подключение Намрутоме

- Полключите станлартный кнопочный анапоговый  $1$ телефон (или факс) к порту телефонной линии.
- Вставьте Ethernet-кабель в LAN-порт устройства  $\mathcal{P}$ HandyTone, а второй конец Ethernet-кабеля в порт для соединения с сетью (роутер, модем, и т.д.)
- С помошью встроенного web-сервера HandyTone  $\mathcal{E}$ меню Интерактивных Голосовых Подсказок ипи (IVR), вы можете настроить телефон для использования статического IP или же DHCP

## **НАСТРОЙКА КОНФИГУРАЦИИ НТ702**

### Настройка с помощью интерактивных голосовых подсказок

- Для входа в меню Интерактивных Голосовых Под- $1 \quad$ сказок, нажмите \*\*\* на аналоговом телефоне. Чтобы получить IP-адрес HandyTone, введите опцию  $02<sub>o</sub>$
- Введите IP-адрес HandyTone в браузере вашего  $\mathcal{P}$ **UK**
- Для настройки HandyTone войдите в систему, ис- $\mathcal{R}$ пользуя пароль "admin".

Для настройки HandyTone через web-браузер вам понадобится спедующая информация:

- IP-адрес, маска подсети и IP-шлюз, если вы используете статический IP.
- Полное доменное имя SIP-сервера и/или исходяшего прокси-сервера или IP-адрес.
- Данные абонента-пользователя: Имя пользователя, идентификатор авторизации, пароль
- Если ваш провайдер Интернет-телефонии поддерживает автоматическое предоставление услуг, то для использования HandyTone достаточно просто подключить его. Убедитесь, что HandyTone подключен к сети Интернет (DHCP или статический IP в вашей сети с подключением к Интернет), затем включите питание устройства.
- Чтобы узнать дополнительные установочные параметры, которые могут понадобиться для настройки устройства, обратитесь к вашему провайдеру Интернет-телефонии.

Для получения более детальной информации по настройке, загрузите Руководство Пользователя и ответы на часто задаваемые вопросы по ссылке:

#### **http://www.grandstream.com/products**